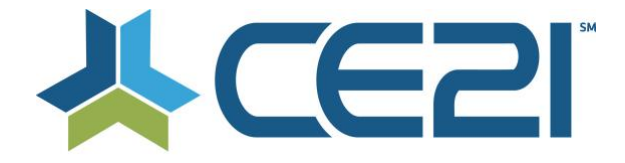

### **Release Notes & Updates October 30, 2020**

These are the new features and updates for our final release for October. If you have any questions about these or any features, please contact us at [help@ce21.com](mailto:help@ce21.com)

### **ACCOUNTS**

- **Catalog > My Account > Company Portal > Manage Employees > Reports: Add Option to Export to Excels the Login Page** Company: Added the ability for company admins to download the company sales and registration reports to Excel
- **Missing speaker record/information** Customer Accounts: Fixed an issue where data was not being merged
- **Enhancement: Automated Note Added to Account When Merge Completed** Customers: Added an automated note to accounts after the merging records

# **CATALOG**

- **Catalog > Product detail page > Group pricing: update purchase button, add sign in button** Price Adjustments: Updated the process to purchase an item and join a membership at the same time
- **Catalog > Shopping Cart > Group Price not clear enough on the need to swap to a member rate** Shopping Cart: Streamlined the process of selecting the member price when an item is added to the cart without being logged in first
- **"Web site" Typo: Needs to be Corrected to "Website" throughout Catalog and Manager** Typo: Fixed a typo to change Web Site to Website

#### **GROUPS**

• **Accounts > Customers > Customer Details > Membership Tab > Edit Group: Update to Change Membership Status**

Added a notes field when updating a member's status to Member Cancelled

- **Update CSS for Group image** Logo on Landing page: Updated the group image to function like the shopping cart image
- **Accounts > Customers > Customer Details > Membership Tab: Display Billing Cycle** Settings: Added Billing Cycle to the membership details display to make it eaSIer to find for staff. Can be hidden on the front end.
- **Accounts > Customers > Customer Details > Membership Tab: Membership Ended Display End Date** When staff udpates a member's status to Cancelled, Ended or the system moves them to Suspended, the end date will be set to that date

# **DIRECTORY**

• **Directory > Update the layout of the page a bit** Updated the directory layout to be easier to read

# **PRODUCTS**

- **Catalog > Products > edit Product - "No Certificate" Option when Multiple Certificate settings in enabled** Certificate: Added a No Certificate option when tenant has the Multiple Certificate option enabled
- **Add-on tab in Classroom Portal Enhancements** Classrooms/Virtual Conferences: Added "Add to Cart" and "Add to Cart & Checkout" buttons on the classroom add on products page
- **Manager > Edit Classroom > Portal Settings > Set Table or Card View > New Card View Display** Classrooms/Virtual Conferences: Added the ability to change the portal view to a table or card view in classrooms
- **Verbiage in Status Columns to Change** Classrooms/Virtual Conferences: schedule tab: Updated the langauge for product status to; Not Started, In Progress, and Concluded
- **Catalog > Products > Edit Product: Expiration Override Not Displaying on Catalog** Defect: Fixed an issue when overriding an expiration date was still displaying the default product expiration
- **Inquiry: Distribution Seemed to Stop After Closing the "Distributing in Background" Message** Distribution: Added a dialog that includes a timer to let staff know when the distribution page is safe to close
- **Catalog > Products > Live Events - don't have an option for email All Active Registrants** Live Events: Added an option to email all active registrants for Live Events
- **Update: Hide Price Adjustment Needs to Be Updated to More Than 100** Price Adjustments: Allowing hidden price adjustments to be used more that 100 times
- **Issue: Under Templates, When a Credit is Changed in General Tab, it is Duplicated Under On Demand Tab** Product Templates: Fixed an issue where editing credit on a product template would duplicate
- **CE21 Mobile > Scorm Programs > Put in a message indicating playback only supported on desktop/laptop**
	- SCORM: Added a message to SCORM programs to let people know they are not available on mobile devices • **Issue: Speaker Reminder email Message Token is pulling the total for ALL registrants**
- Speaker Reminder Email: Fixed an issue where the Number of Registrants message token was pulling in registrants for all replay dates, not just a specific date
- **Manager > Video Replay > "Allow registrants to view archive after event" unchecked yet says archive available in 361 days**

Viewer: Fixed an issue where archive availability was not displaying correctly

- **Catalog > Products > Edit Product > Webinar Settings: Update to Zoom API** Webinar: Added the ability to disable Zoom registration emails when setting up the webinar service on a product. Even when you're using the meeting function of Zoom
- **Inquiry: Webinar Archive w/ Time Tracking** Webinar: Added time tracking to archived webinars for credit

# **REPORTS**

- **Issue: Evaluation Summary by Course Report Triggering Error** Eval Reports: Fixed an issue that would cause the Evaluation Summary by Course report to error
- **Reports > Reports List > Group Reports & Donations: Remove Test Accounts** Groups/Donations: Removed CE21 test accounts from Group and Donation reports
- **Reports > Reports List > Group Invoice Detail Report: Add a Filter to Select Date Type** Invoicing Reports: Added a date type filter on the Group Invoicing report to make it easier to look for paid invoices vs. open invoices

# **SALES**

- **Inquiry: Bundle Flag not appearing for a program** Bundle: Fixed an issue where the bundle tag was not displaying because an item included in the bundle was hidden on the catalog
- **Membership Tab > Invoices & Payments > Payment History: Update My Account & Catalog Update Sort** Invoices: Updated the invoice payment history to show most recent paid invoice at the top rather than the bottom

# **SETTINGS**

• **Settings > Custom Labels > Need a new label setting: Total Conference CE Credits Information** Custom Labels: Added the ability to relabel the Total Conference CE Credits Information label

# **PRESENTER**

• **Presenter > Single File > Preview button in Broadcast Configuration > Not playing first/last 10 secondsplays 20 secs straight**

Fixed an issue when previewing a video file where it would play 20 seconds from the beginning instead of the first 10 and last 10 seconds